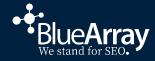

#### FRIENDS .....FSEARCH

Common & Not So Common Core Web Vitals Issues (and how to fix them)

**Tom Pool** 

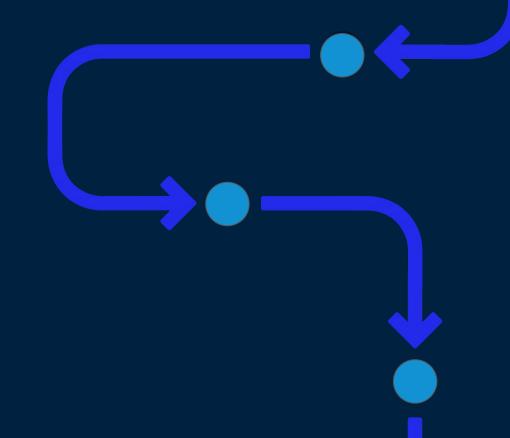

# I'm Tom - Technical & Training Director at Blue Array

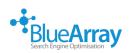

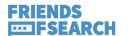

### And I love a good adventure

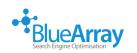

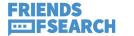

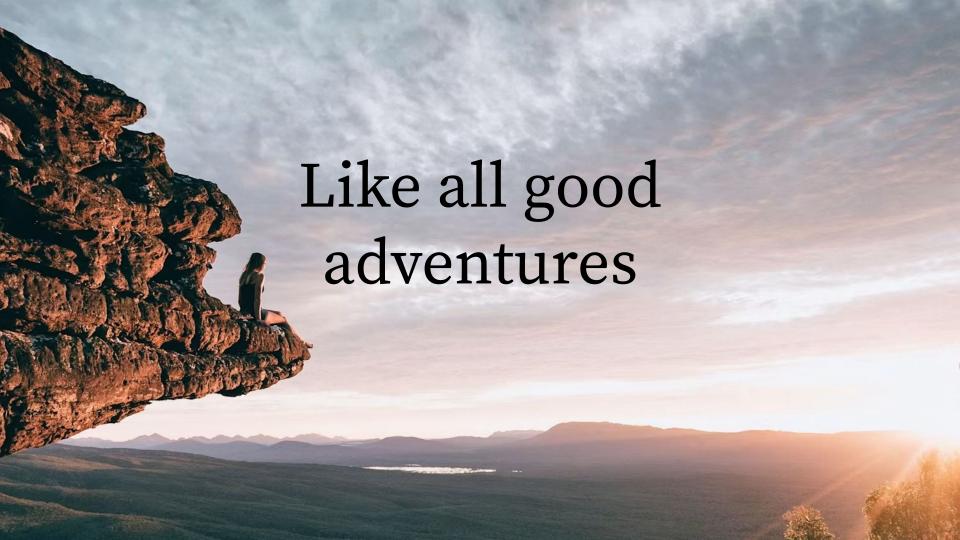

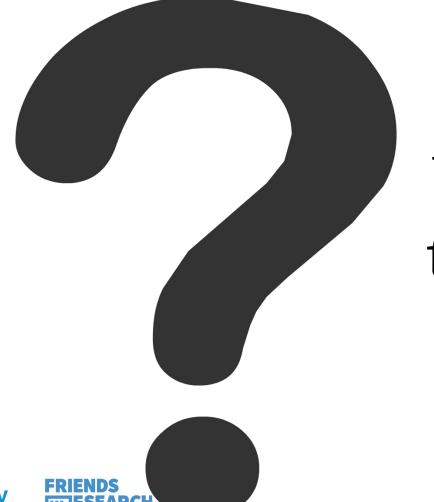

### We're going to start with a question

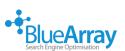

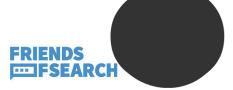

### What are the things that really annoy you about using the internet?

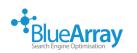

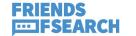

#### No, Twitter/Reddit/LinkedIn doesn't count

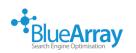

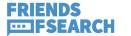

### What are the things that really annoy you about using the internet?

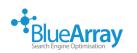

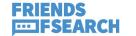

# If you had to make a list of 5 things that annoy you

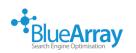

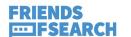

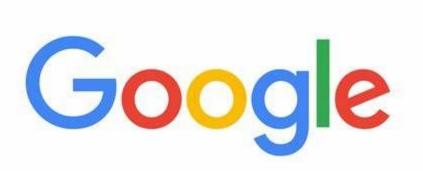

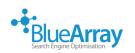

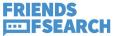

## Pages 'not working' fast enough

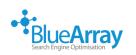

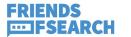

### Links taking you to irrelevant locations

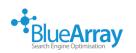

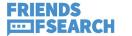

# Pages moving around while interacting (Local News Publishers)

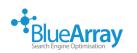

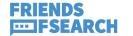

### Pages taking ages to load

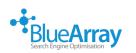

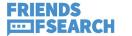

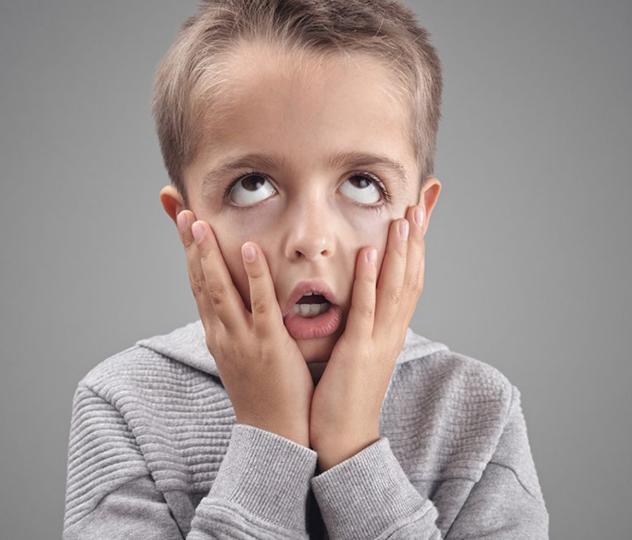

## 3 of these areas, coincidentally

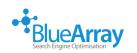

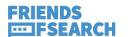

## Are all things that 'CWV' aims to track & monitor

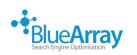

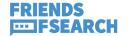

## Pages 'not working' fast enough

(Interactivity)

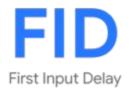

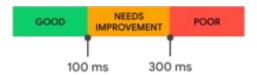

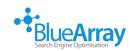

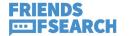

### Pages 'taking ages' to load

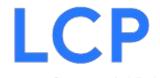

(Loading)

Largest Contentful Paint

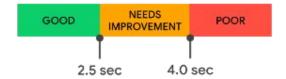

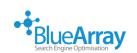

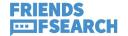

## Things on pages moving around

(Visual Stability)

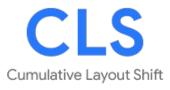

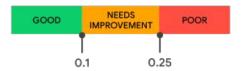

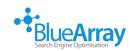

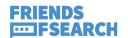

## Core Web Vitals are a set of metrics, intended to

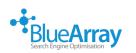

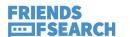

### 'Help site owners measure User Experience on the web'

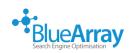

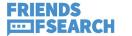

### CWV were announced nearly 3 years ago

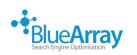

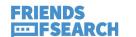

### And lots of sites are still shit

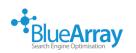

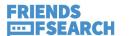

# Especially pages that are not the main, 'money' pages

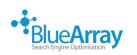

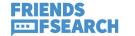

#### Evaluating page experience for a better web

Thursday, May 28, 2020

Through both internal studies and industry research, users show they prefer sites with a great page experience. In recent years, Search has added a variety of user experience criteria, such as how quickly pages load and mobile-friendliness, as factors for ranking results. Earlier this month, the Chrome team announced Core Web Vitals, a set of metrics related to speed, responsiveness and visual stability, to help site owners measure user experience on the web.

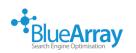

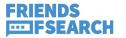

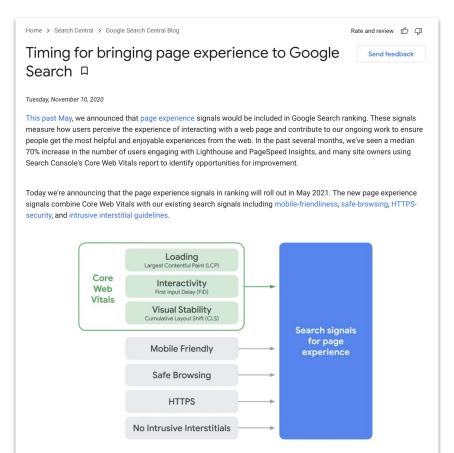

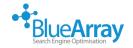

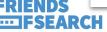

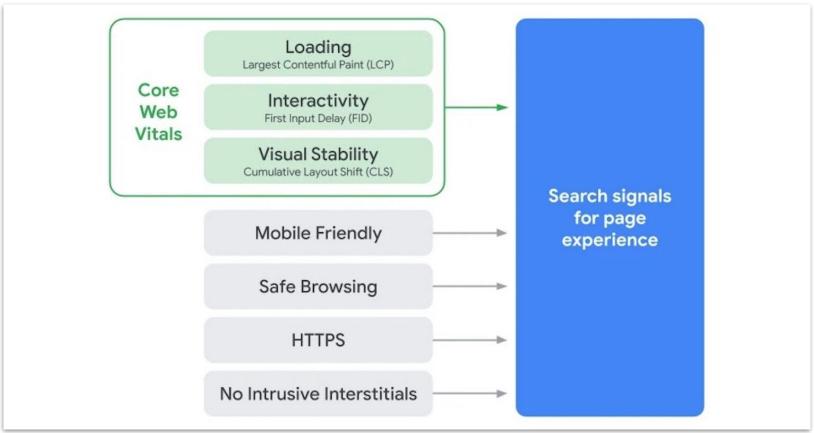

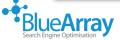

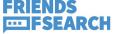

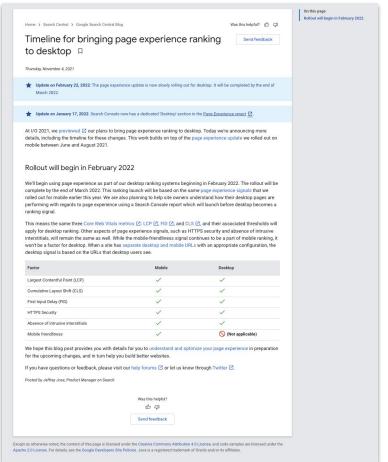

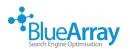

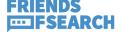

| Factor                             | Mobile | Desktop          |
|------------------------------------|--------|------------------|
| Largest Contentful Paint (LCP)     | ~      | ✓                |
| Cumulative Layout Shift (CLS)      | ✓      | ✓                |
| First Input Delay (FID)            | ✓      | ✓                |
| HTTPS Security                     | ~      | ✓                |
| Absence of intrusive interstitials | ~      | ✓                |
| Mobile friendliness                | ~      | (Not applicable) |

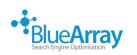

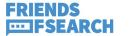

#### What about now?

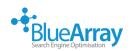

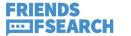

## A lot of sites still struggle with Core Web Vitals

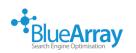

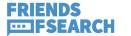

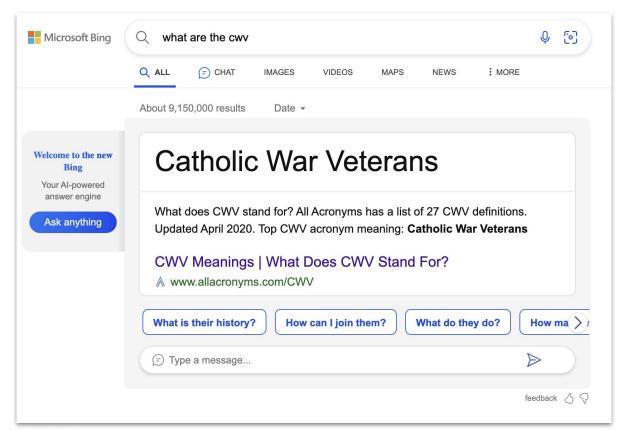

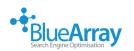

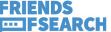

#### A quick look through Search Console

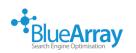

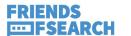

#### Core Web Vitals

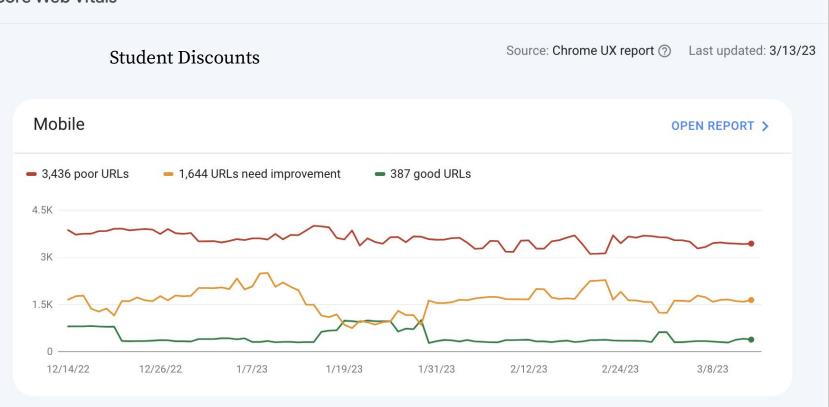

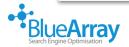

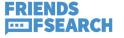

#### Core web vitals

#### Large national food producer

Source: Chrome UX report ② Last updated: 13/03/2023

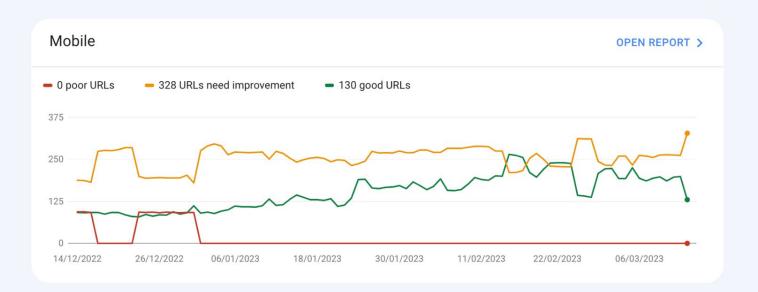

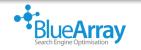

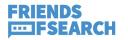

#### Multinational retailer

#### Core web vitals

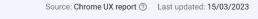

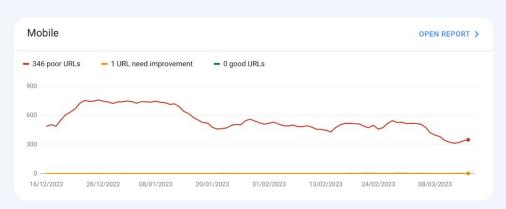

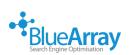

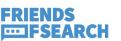

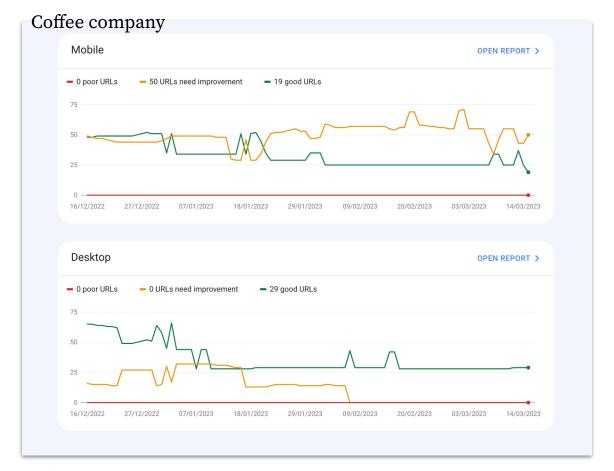

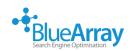

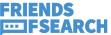

# There's also the more general 'Page Experience' report

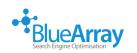

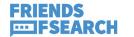

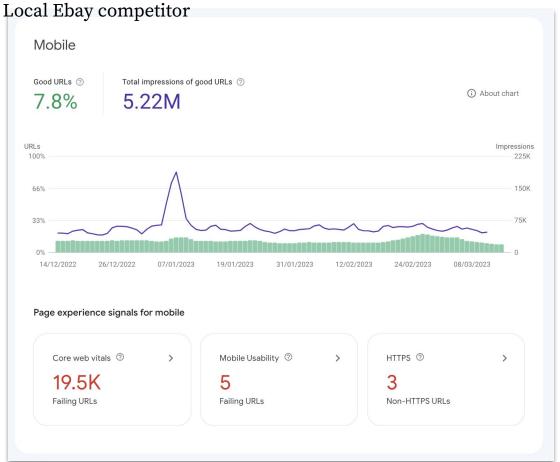

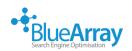

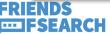

#### No site is safe from the judgement of CWV

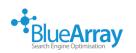

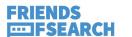

## The report shown in Search Console is built from the CrUX

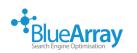

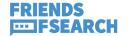

### This is also what the first view in Page Speed Insights is built from

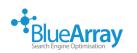

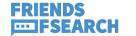

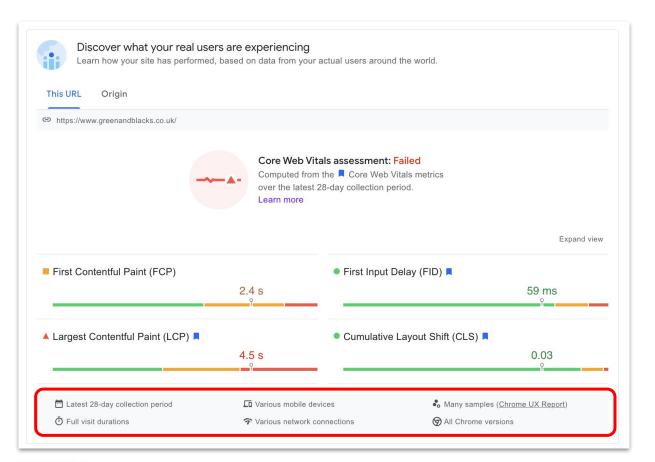

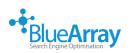

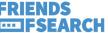

The Chrome User Experience Report is powered by real user measurement of key user experience metrics across the public web

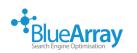

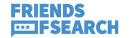

You have to be using Chrome (not Chromium), (not on iOS), and be opted in to syncing browser history

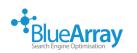

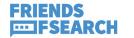

## The CrUX report collects a lot of different data

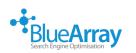

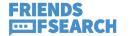

First Paint First Contentful Paint First Input Delay Largest Contentful Paint Cumulative Layout Shift Time to First Byte Connection Type Device Type Country

https://developers.google.com/web/tools/chrome-user-experience-report

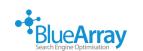

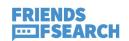

You can explore this data in more depth within the CrUX dashboard in Looker Studio

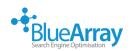

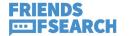

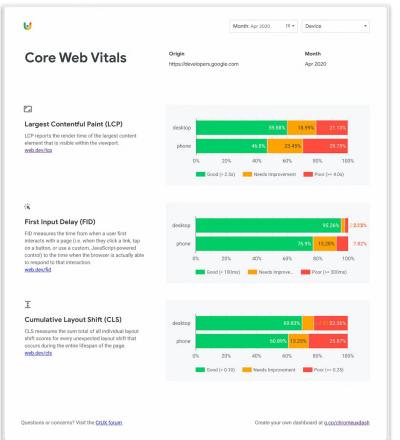

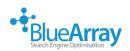

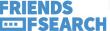

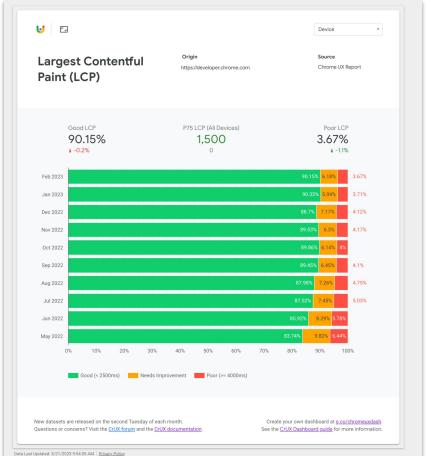

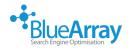

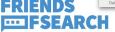

### There's a lot of useful insight

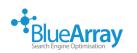

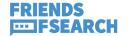

### You can use it with {any domain} - ideal for competitor analysis

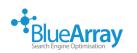

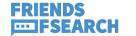

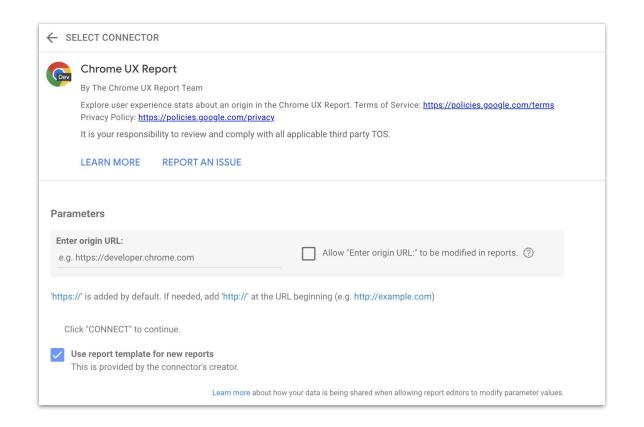

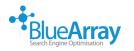

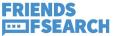

## A few moments ago we mentioned the 3 main CWVs

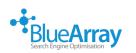

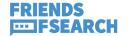

# Largest Contentful Paint First Input Delay Cumulative Layout Shift

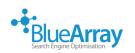

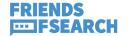

# The most common issue that we see is usually with LCP

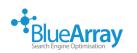

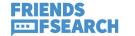

#### What is LCP?

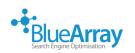

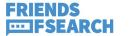

The Largest Contentful Paint (LCP) metric reports the render time of the largest <u>image or text block</u> visible within the viewport, relative to when the page <u>first started loading</u>.

https://web.dev/lcp/#what-is-lcp

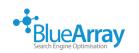

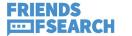

### The LCP can change as a page loads

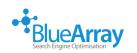

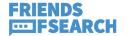

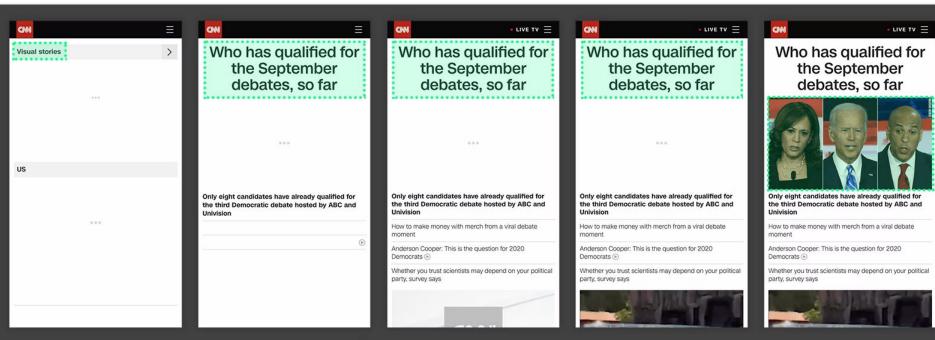

FCP LCP

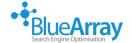

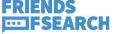

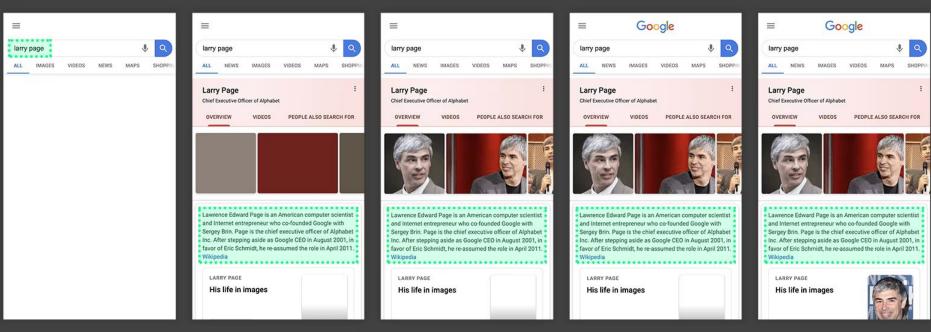

FCP LCP

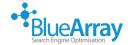

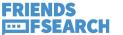

### As soon as a user interacts with a page, no new LCP classifications can occur

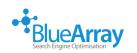

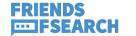

### What can impact LCP?

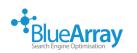

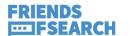

Slow server response times Render blocking resources Resource load times Large files Client side rendering

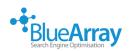

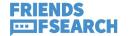

## One of the most common issue that we see with LCP

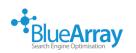

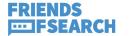

### (And we do a lot of CWV investigations)

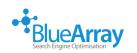

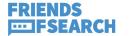

#### Is large imagery

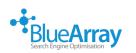

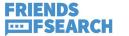

## It's also one of the easier areas to fix, too

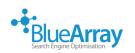

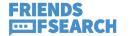

### For example, take this URL on the BlueArray Website

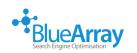

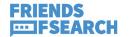

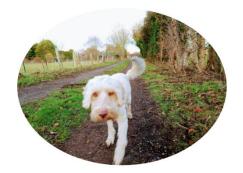

#### **Tom Pool**

Technical SEO Director

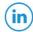

Tom Pool was Blue Array's first hire and has excelled on the technical side of SEO. Tom's engineering BTEC level has proven to be a solid foundation and he's excited about pursuing his career with Blue Array.

We asked Tom "If you could visit any place in the world, where would you choose to go and why?";

If I could visit anywhere, it would have to be Switzerland for the mountains, or somewhere north, where you can see the Northern Lights. I'm slowly ticking off each European country, and absolutely loving the different cultures!

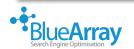

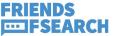

### Page Speed Insights shows

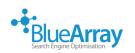

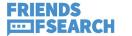

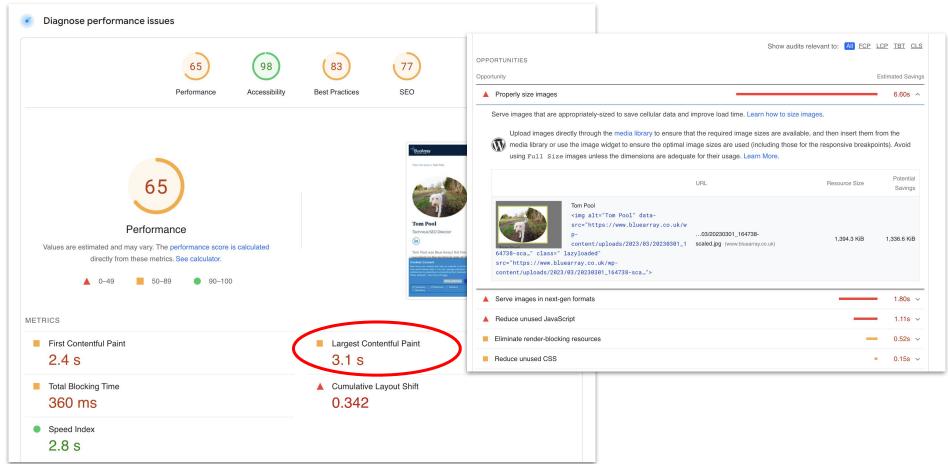

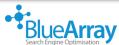

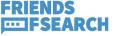

# The Blue Array website is hosted on WP

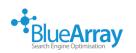

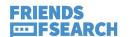

### (So it's easy to fix this one!)

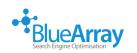

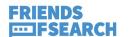

| Edit Image  |                                                                                                    | 191         | ×  |
|-------------|----------------------------------------------------------------------------------------------------|-------------|----|
| 5           | 0230301_164738-scaled.jpg March 2023 WB 160 by 1920 pixels righal image: 20230301_164738.jpg It it image |             |    |
| Alt Text    |                                                                                                    |             |    |
|             | earn how to describe the purpose of the image. Leave empty if the                                        |             |    |
| Title       | 20230301_164738                                                                                          | B           |    |
| Caption     | est_profile_image_tom_pool_fos                                                                           |             |    |
| Description |                                                                                                    |             | a  |
| File URL:   | https://www.bluearray.co.uk/wp-content/uploads/2023/03/20230301_164738-scaled.jpg                        |             |    |
|             | Copy URL to clipboard                                                                                    |             |    |
| Smush       | 4 images reduced by 242.5 KB (7.3%)<br>Image size: 1.4 MB                                                |             | )r |
|             | <u>View Stats</u>                                                                                        |             |    |
|             | Envira Tags                                                                                              |             |    |
|             | Custom URL                                                                                               |             |    |
|             | ustom Target                                                                                             |             |    |
|             | Custom Class                                                                                             |             |    |
|             | Crop Position                                                                                            |             |    |
|             | <ul><li>○ • ○</li><li>○ ○ ○</li></ul>                                                                    |             |    |
|             |                                                                                                    | Update Imag | e  |

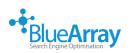

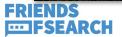

#### **Edit Image**

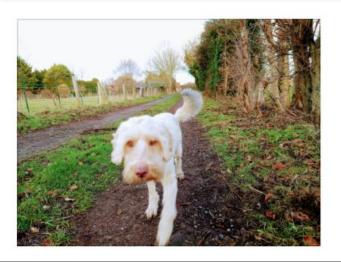

20230301\_164738-scaled.jpg

16 March 2023

MR

2560 by 1920 bixels

Original image: 20230301\_164738.jpg

Edit Image

Delete permanently

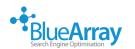

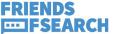

#### 2560 x 1920 pixels

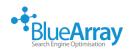

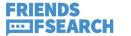

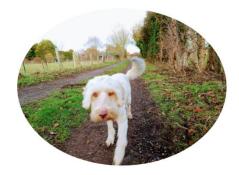

**Tom Pool** 

Technical SEO Director

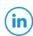

Tom Pool was Blue Array's first hire and has excelled on the technical side of SEO. Tom's engineering BTEC level has proven to be a solid foundation and he's excited about pursuing his career with Blue Array.

We asked Tom "If you could visit any place in the world, where would you choose to go and why?";

If I could visit anywhere, it would have to be Switzerland for the mountains, or somewhere north, where you can see the Northern Lights. I'm slowly ticking off each European country, and absolutely loving the different cultures!

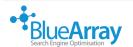

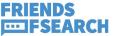

### It's surprising to see how many sites just upload images & roll with them

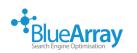

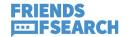

## Simple scaling can really help

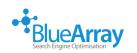

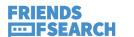

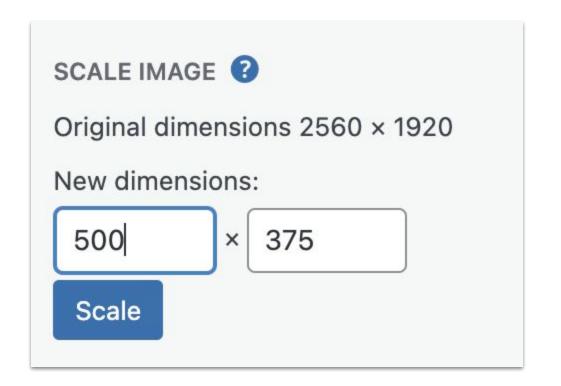

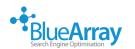

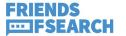

## You can also do this easily on Mac

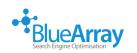

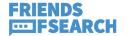

# Preview > View > Show Markup Toolbar > Resize

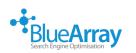

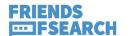

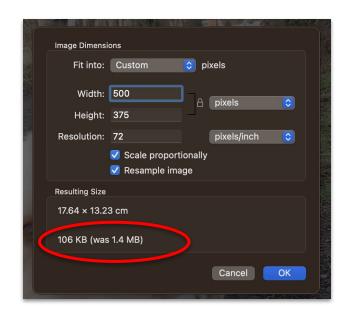

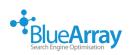

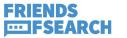

## You can also resize multiple images

https://support.apple.com/en-gb/guide/pr eview/prvw2015/mac

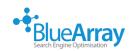

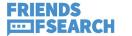

## When you've resized, don't forget to upload

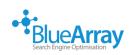

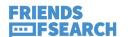

#### **Edit Image**

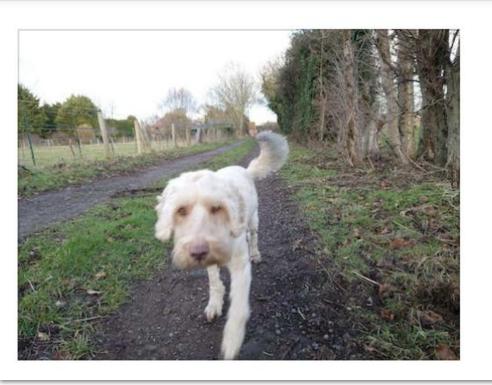

20230301\_164738-1-min-1.jpg

16 March 2023

32 KB

500 by 375 pixels

**Edit Image** 

Delete permanently

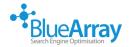

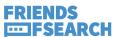

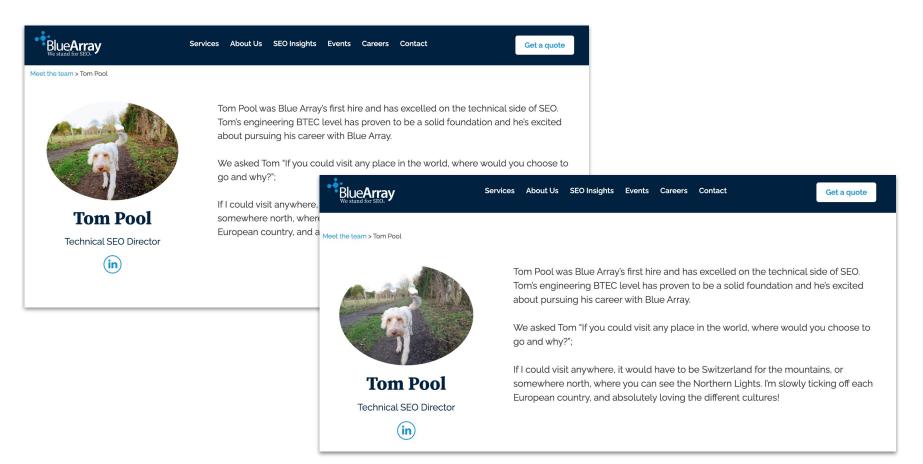

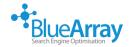

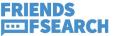

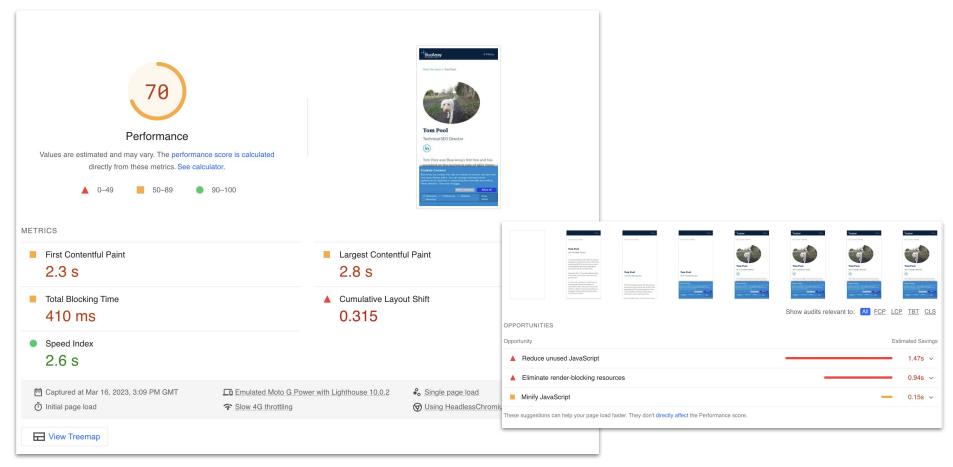

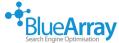

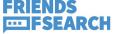

# Improvement! But there's still more actions to take

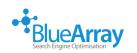

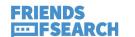

Moving on to another example, where the issue is not as commonly seen

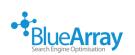

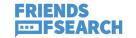

#### Relating to Lazy Loading

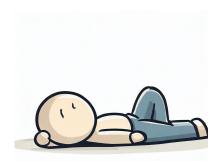

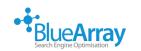

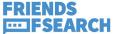

### The developers were very 'keen' with the lazy-loading implementation

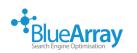

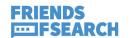

## And all images had loading="lazy"

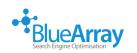

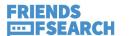

# Even the images that appear above the fold

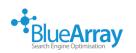

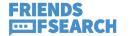

#### Tha Varga / Tech / Reviews / Science / Entertainment / More +

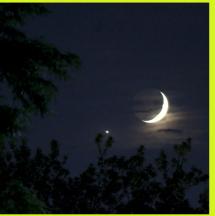

Venus beside a crescent Moon on July 15th, 2018. Image: NASA / Bill

CAMERAS AND PHOTOGRAPHY

### The night sky is always getting faked

We've been getting fooled by photos of the night sky for years; now, tech is making it even easier.

By EMMA ROTH
Mar 16, 2023, 3:00 PM GMT | 2 Comments / 2 New

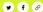

Sample site -The Verge doesn't have lazy loading issues (they have other ones...)

hen astronomer Tyler Nordgren first got involved in astrophotography in the '90s, he noticed something very off about the postcards, posters, and other photos he'd see when living and traveling in the American Southwest.

"One of the big things that struck me at that time was the number of pictures I'd see that show the buttes in Monument Valley with a full moon rising behind them," Nordgren recalls. Nordgren had been to that exact location in Monument Valley, and he knew the Moon didn't rise in the position shown in the photos. "And even if it did, the shadows on the Moon are utterly different from the shadows on the buttes." Even in a

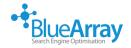

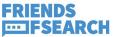

# So instead of seeing rich, valuable content

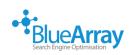

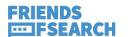

Using lazy loading meant that the resource would not load until after the layout was confirmed

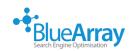

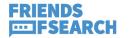

#### In practice, it would look something like:

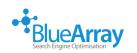

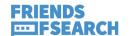

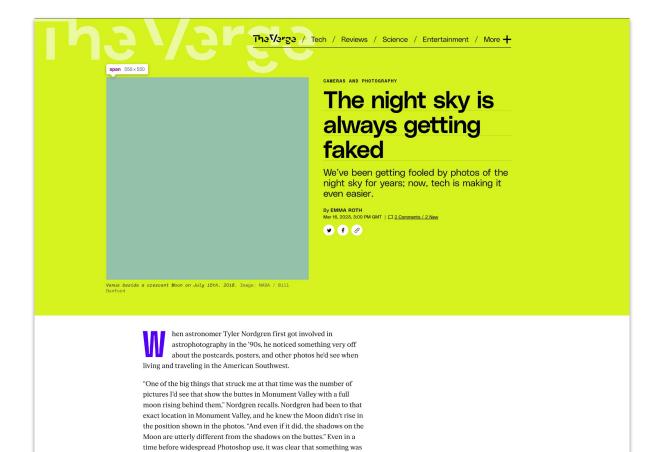

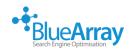

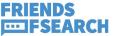

up: the photos were fake.

## Again, it's a pretty straightforward fix

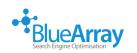

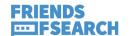

### Make sure that all in-viewport images are not using lazy loading

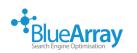

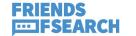

#### Or if they are, that the site is using an Intersection Observer

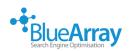

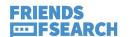

This watches for changes to the visibility of each image

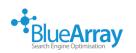

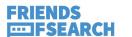

When an image enters the user's view, the Intersection Observer detects this and triggers a JavaScript function that loads the image

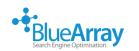

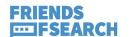

We can also take this further, and help the LCP element (if it's an image) load faster

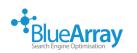

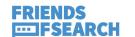

## With something called 'Priority Hints'

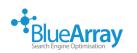

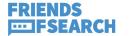

Priority Hints indicate the relative priority of resources to the browser. They can enable optimal loading and improve Core Web Vitals.

https://web.dev/priority-hints/

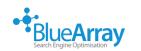

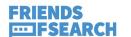

You can hint to the browser as to which resources are most important via the <u>fetchpriority</u> attribute for resources that could benefit from a higher priority

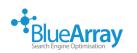

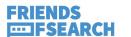

For example, if you specify 'fetchpriority="high" on a main image, LCP can happen sooner

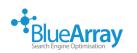

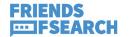

## There's a wide range of other issues that can affect LCP

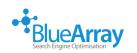

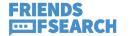

# Clear & optimised caching is useful; more so for returning users

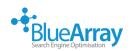

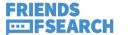

#### Be aware of preloading, too

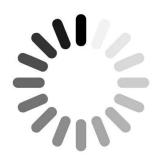

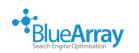

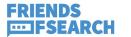

Preloaded resources are fetched at a high priority, delaying the arrival of other resources in the page

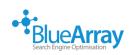

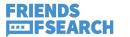

In the case where a preloaded resource is never actually used by the page, that means potentially critical requests will be delayed, slowing down the initial loading of your site.

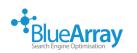

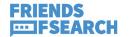

## In addition to this, there's a couple of other things to be aware of

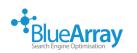

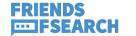

### Slow Server Response Time -Make sure you're using a good, trustworthy host

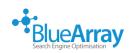

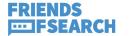

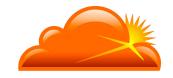

### Slow Server Response Time -Using a CDN is also valuable (Cloudflare)

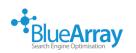

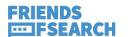

### Caching

- Make sure you're using smart caching rules

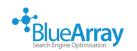

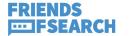

# Look at the resources that make up your site, and work out best possible cache times

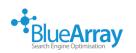

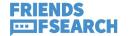

### Beyond LCP, CLS is the thing that can really affect User Experience

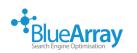

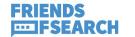

### What is CLS?

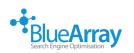

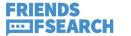

CLS is a measure of the largest burst of layout shift scores for every unexpected layout shift that occurs during the entire lifespan of a page.

https://web.dev/cls/#what-is-cls

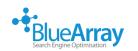

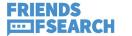

A layout shift occurs any time a visible element changes its position from one rendered frame to the next.

https://web.dev/cls/#what-is-cls

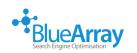

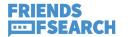

### The Layout Shift Score is based on the size of a shifting element in comparison to the viewport

**Impact Fraction** 

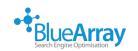

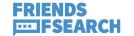

## The distance the element moves in comparison to the viewport

Distance Fraction

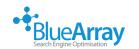

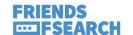

### Layout Shift Score

### Impact Fraction \* Distance Fraction

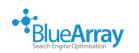

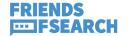

# The way that CLS was calculated was updated mid 2021

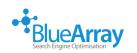

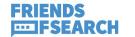

### To account for pages with lots of small changes over a longer period of time

(a sports scoring page)

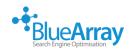

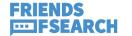

### Google takes readings every second for 5 seconds

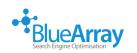

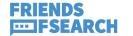

## And assigns each bracket it's own CLS

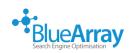

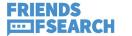

### The bracket with the highest CLS is what represents the page in PSI

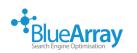

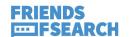

## The most common issue for CLS

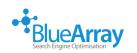

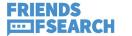

# Not including size attributes on images & videos

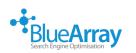

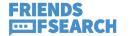

### I'm sure we've all seen the local 'news' publisher sites

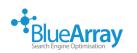

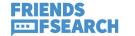

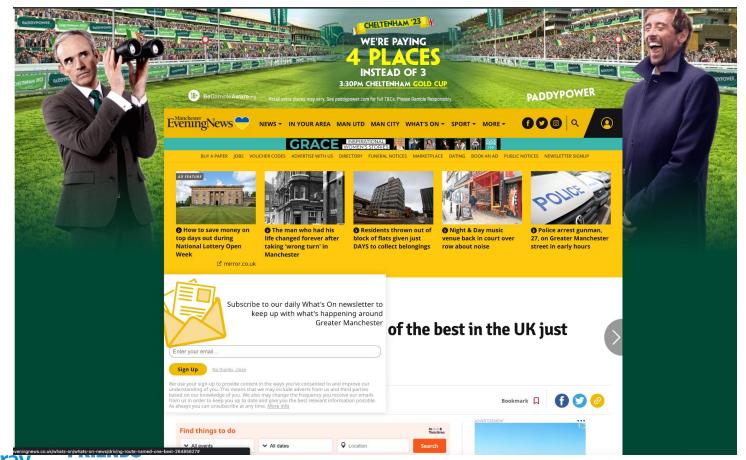

MANY ISSUES; Banners, ads, ads, ads, images not having dimensions

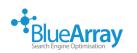

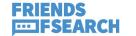

## Good documentation on GTMetrix shows

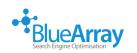

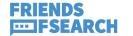

#### Bad CLS

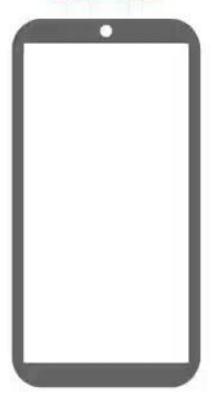

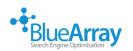

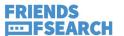

## Let's look at a specific example

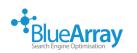

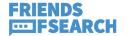

### https://theoxfordmaga zine.com/events/

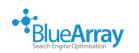

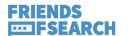

## If we have a look at the page loading

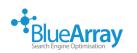

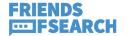

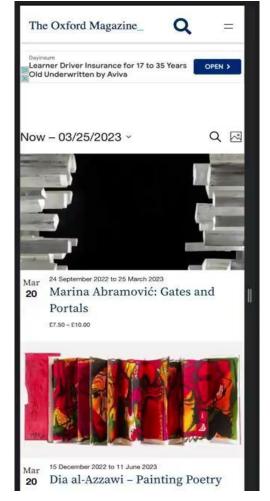

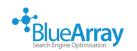

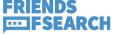

### Using Page Speed Insights highlights the issue

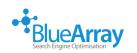

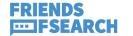

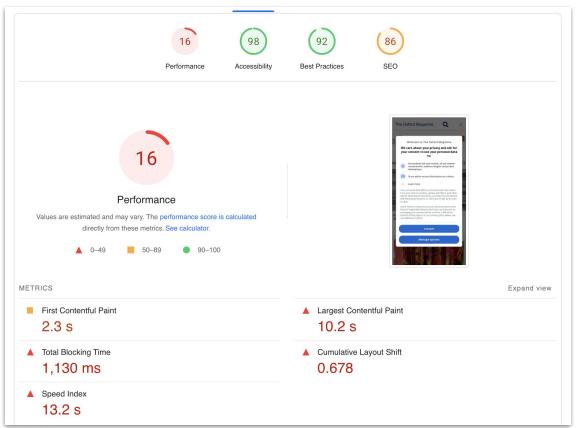

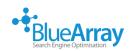

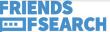

# Looking at the timeline view shows the visual progress

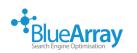

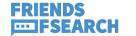

Emulated Moto G Power with Lighthouse 10.0.2

Slow 4G throttling

Single page load

Using HeadlessChromium 111.0.5563.64 with Ir

Initial page load

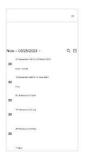

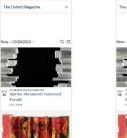

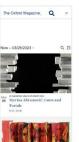

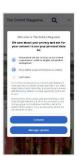

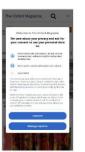

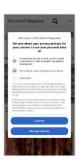

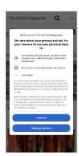

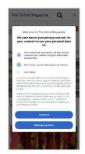

Show audits relevant to: All FCP LCP TBT CLS

**OPPORTUNITIES** 

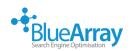

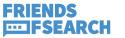

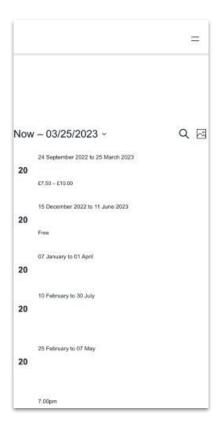

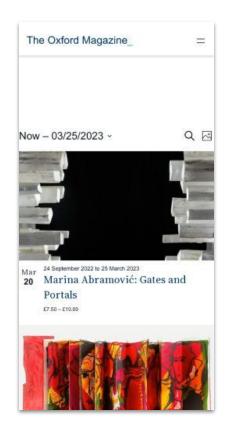

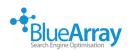

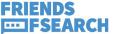

# There's some quite obvious immediate wins

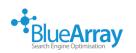

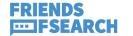

### Now, I don't have access to this website

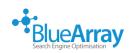

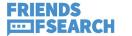

## But I do have access to WebPageTest

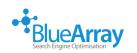

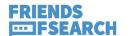

#### Welcome to WebPageTest Pro

**You're ready to go!** Enjoy premium locations, bulk runs, test priority, our API, & No-Code Experiments!

#### **Start a** Site Performance $\vee$ **Test!**

https://theoxfordmagazine.com/events/

Simple Configuration 3 test runs from recommended location and browser presets

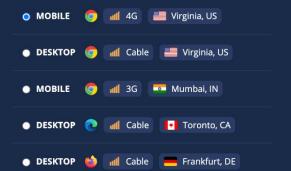

Include Repeat View
(Loads the page, closes the browser and then loads the page again)

Run Lighthouse Audit
(Runs on Chrome, emulated Moto G4 device, over simulated 3G Fast connection)

Make Test Private

Private tests are only visible to your account

967 Runs Left | <u>Upgrade</u>

Start Test →

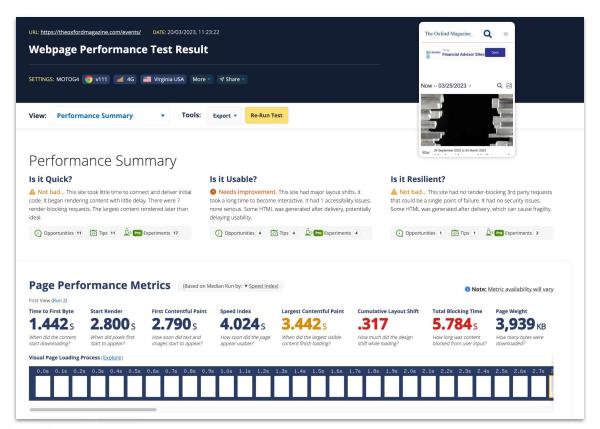

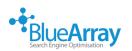

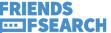

#### Needs Improvement. This site had major layout shifts. It took a long time to become interactive. It had Is it Usable? 1 accessibility issues, none serious. Some HTML was generated after delivery, potentially delaying usability. WebPageTest ran 5 diagnostic checks related to this category and found 4 opportunities. Layout shifts exist and may be caused by images missing aspect ratio. **Experiment Runs: 3** (6 total runs) i 1 experiment selected. **Re-Run Test with Experiments** Each experiment run uses 2 test runs (1 experiment, 1 control) for each first & repeat view Relevant Experiments **Add Aspect Ratio to Images** Run This Experiment! This experiment adds width="..." and height="..." attributes to specified images, matching their natural width and height, to provide an aspect ratio. ▶ Assets included in experiment:

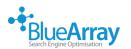

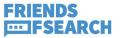

# Running the experiment takes a minute

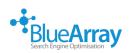

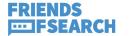

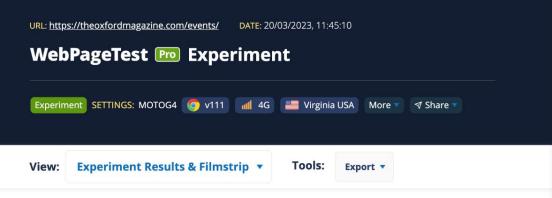

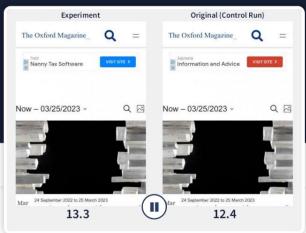

#### **Experiment Results**

Add Aspect Ratio to Images ▼ **Experiment More Experiment Results** Original EXPERIMENTS APPLIED: LINKS: Experiment Control

**Experiment Impact** 

(Notable changes between experiment and control)

Start Render

**SLOWER** Experiment: 2.9s

Control 2.8s

SLOWER

Experiment: 2.92s Control 2.81s

First Contentful Paint

FASTER

Experiment: 3.74s Control: 4.04s

Speed Index

Largest Contentful Paint

0.07s

SLOWER

Experiment: 3.62s Control: 3.55s

**Cumulative Layout Shift** 

0.334

BETTER

Experiment: 0.001 Control: 0.334

**Total Blocking Time** 

 $0.03_{s}$ SLOWER

Experiment: 5.27s Control: 5.23s

**Visual Complete** 

0.9<sub>s</sub>SLOWER

Experiment: 13.3s Control: 12.4s

**Fully Loaded** 

 $0.24_{s}$ 

SLOWER Experiment: 17.89s

Control: 17.65s

**Page Weight** 

**18**<sub>KB</sub>

LIGHTER

Experiment: 3996KB Control: 4014KB

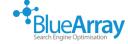

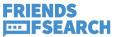

## We can then compare the visual loading

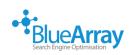

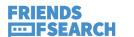

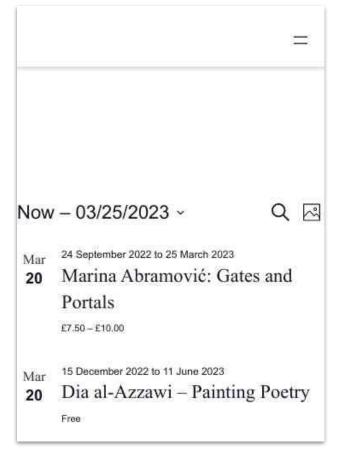

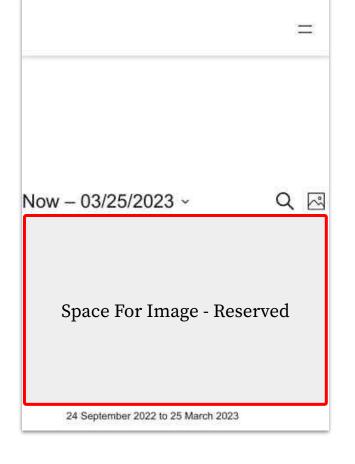

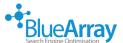

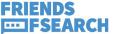

WebPageTest can also highlight other issues & allow for immediate testing

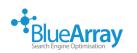

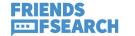

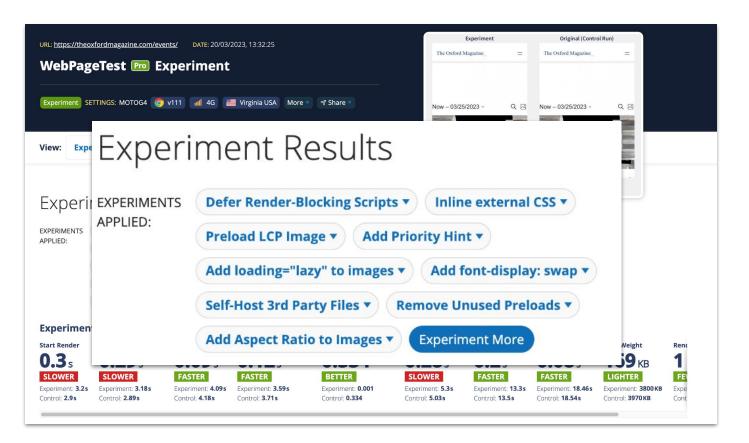

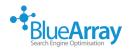

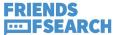

# If you can, I'd recommend playing around with this

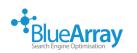

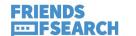

It can be really useful if you'd like to prove the potential impact of changes

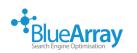

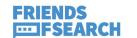

## It can also be useful for pitches, too

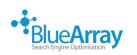

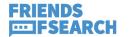

### Cookie Banners can cause CLS issues, too

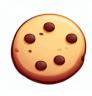

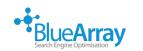

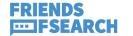

## As well as other CWV problems

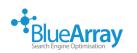

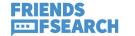

## If not properly implemented

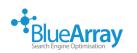

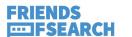

# Consent Management Platforms often rely on a fair number of 3rd party scripts & resources

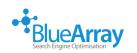

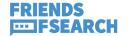

"If a CMP is configured to load before other critical resources on a webpage, it can delay the loading of those resources and negatively impact CWV metrics."

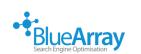

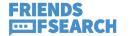

It's worth checking implementation to ensure best possible performance

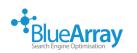

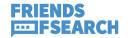

### We've got one more CWV to look at

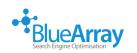

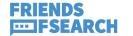

#### First Input Delay

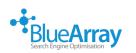

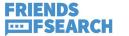

#### What is FID?

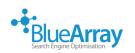

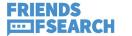

"FID measures the time from when a user first interacts with a page (i.e. when they click a link, tap on a button, or use a custom, JavaScript-powered control) to the time when the browser is actually able to begin processing event handlers in response to that interaction."

https://web.dev/fid/#what-is-fid

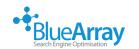

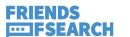

### What can impact FID?

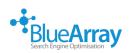

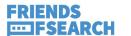

Lots of third party code (JS etc)
Long JS execution times
High levels of main thread work
High numbers of requests
Unused code

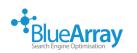

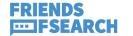

## Optimising & Minifying code

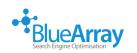

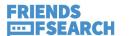

### "Minify JS/CSS"

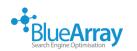

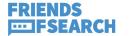

### If using WordPress

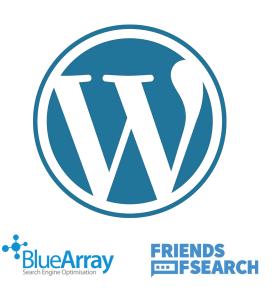

## Divi (theme) can do this for you

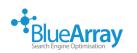

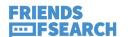

### Cloudflare can also do this, as well as other hosts (Siteground, in particular)

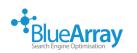

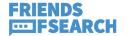

# There's plugins available for most platforms

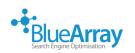

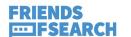

### (or you could do it yourself)

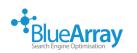

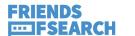

### "Reduce the impact of 3rd party code"

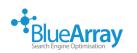

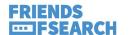

This is around reduction of render blocking resources, to ensure users get the main content faster

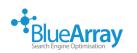

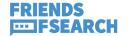

Deferring 3rd party scripts can benefit. Some plugins can aid with this, or some themes have functionality built in to defer

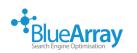

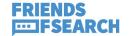

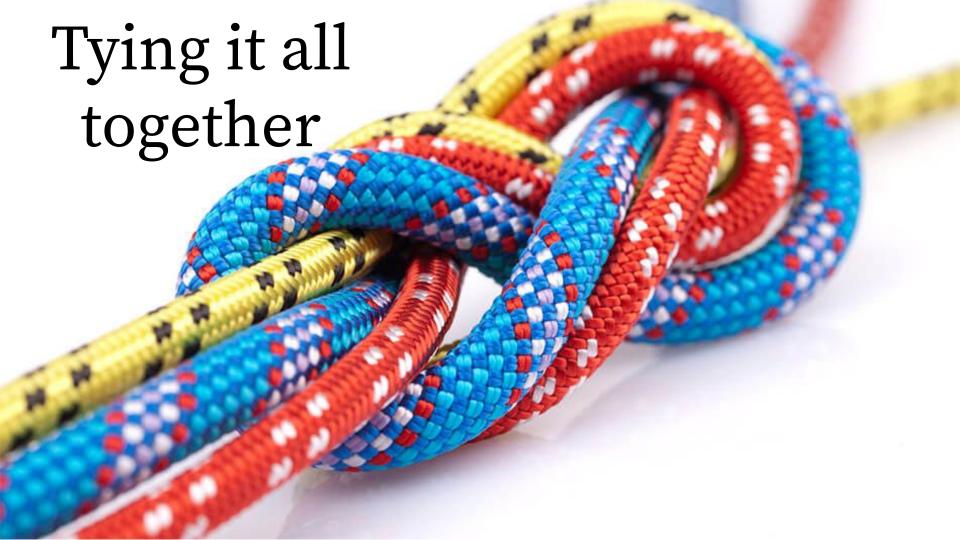

## Testing sites particularly large ones

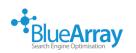

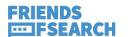

# Especially pages that are not the usual 'money' pages

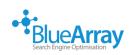

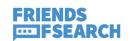

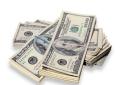

### Can reveal a number of different issues

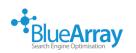

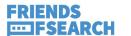

## It's important to understand what causes these issues

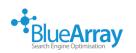

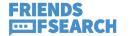

As well as how to fix (or at least understand some of the detail behind) these issues

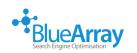

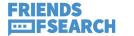

There may be many, many, many things that annoy us about using the internet

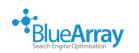

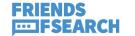

#### Don't let Core Web Vitals be one of them.

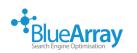

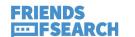

#### Thanks!

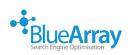

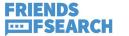

#### Appendix:

https://web.dev/optimize-long-tasks/

https://support.google.com/webmasters/thread/865 21401?hl=en&msgid=86521401

https://support.google.com/webmasters/thread/104 436075/core-web-vitals-page-experience-faqs-updat ed-march-2021

https://developers.google.com/search/docs/appear ance/page-experience https://web.dev/fast/

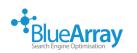

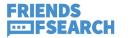